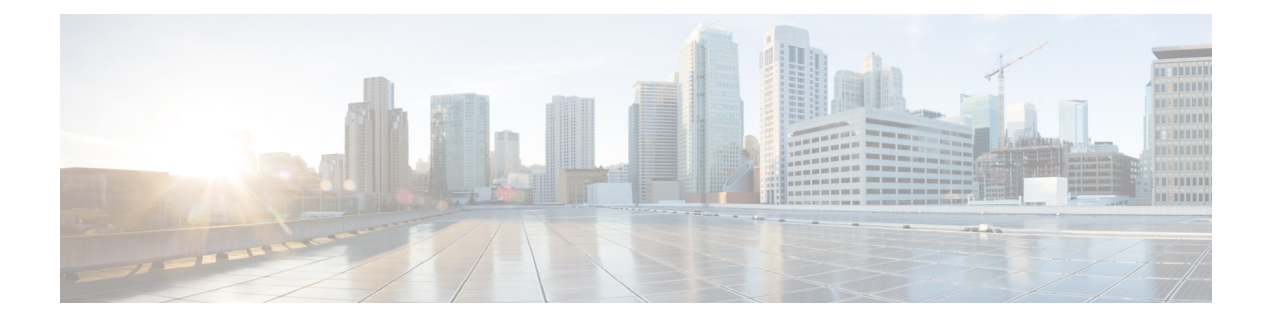

# **Welcome**

- [Overview,](#page-0-0) on page 1
- IdP SAML [requirements,](#page-1-0) on page 2
- Next [Steps,](#page-2-0) on page 3
- Additional [Resources,](#page-2-1) on page 3

## <span id="page-0-0"></span>**Overview**

You can integrate your own or third-party identity provider with SecureX Sign On using Security Assertion Markup Language (SAML), an XML-based open standard for exchanging authentication and authorization data between an identity provider (IdP) and a service provider (SP), which in this case is SecureX Sign On.

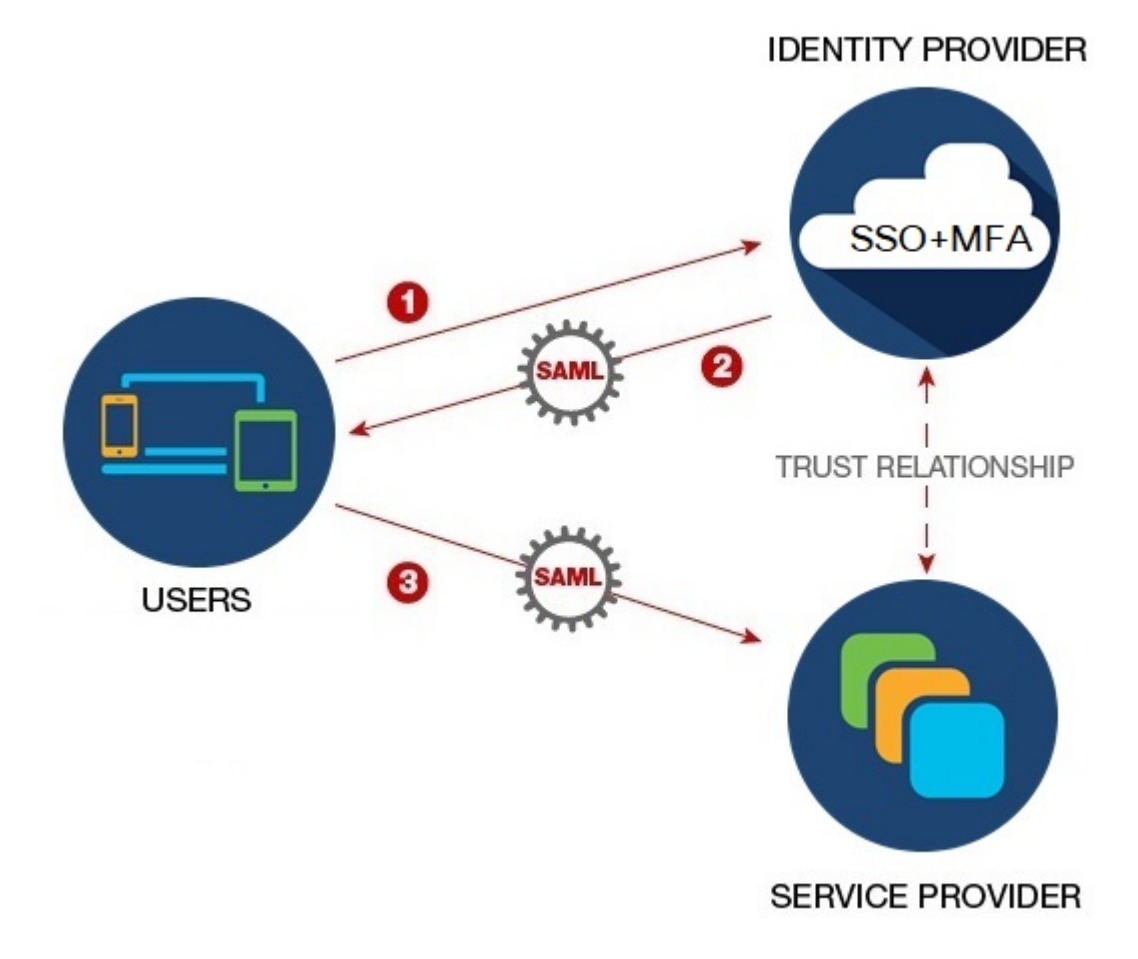

Once integrated, users can then their usual single sign on credentials to sign in to SecureX Sign

By default, SecureX Sign-On enrolls all your IdP's users into Duo Multi-Factor [Authentication](https://guide.duo.com/enrollment) (MFA) at no cost. If your organization already has MFA integrated with your IdP, you can optionally disable Duo-based MFA during the integration process.

#### <span id="page-1-0"></span>**IdP SAML requirements**

Any identity provider that supports SAML 2.0 can be integrated with SecureX SignOn. The SAML assertion sent by your IdP the SecureX Sign On Assertion Consumer Service (ACS) URL must be configured as follows:

• The **<NameID>** element must have a valid email address as its value, and its **Format** attribute must be set to either **urn:oasis:names:tc:SAML:1.1:nameid-format:unspecified** or **urn:oasis:names:tc:SAML:1.1:nameid-format:emailAddress**, for example:

```
<saml2:NameID
Format="urn:oasis:names:tc:SAML:1.1:nameid-format:unspecified">jdoe@example.com</saml2:NameID>
```
• The following user attributes must be asserted in the SAML assertion statement submitted to the ACS URL: `email` This attribute must have the same value as the NameID element.\* `firstName`\* `lastName` П

- **email** This attribute must have the same value as the NameID element.
- **firstName**
- **lastName**

For example, the following XML snippet is an example **<AttributeStatement>** element in the SAML assertion statement sent to the Assertion Consumer Service URL:

```
<saml2:AttributeStatement>
  <saml2:Attribute Name="firstName"
NameFormat="urn:oasis:names:tc:SAML:2.0:attrname-format:unspecified">
      <saml2:AttributeValue
         xmlns:xs="http://www.w3.org/2001/XMLSchema"
        xmlns:xsi="http://www.w3.org/2001/XMLSchema-instance" xsi:type="xs:string">John
      </saml2:AttributeValue>
  </saml2:Attribute>
  <saml2:Attribute Name="lastName"
NameFormat="urn:oasis:names:tc:SAML:2.0:attrname-format:unspecified">
      <saml2:AttributeValue
         xmlns:xs="http://www.w3.org/2001/XMLSchema"
        xmlns:xsi="http://www.w3.org/2001/XMLSchema-instance" xsi:type="xs:string">Doe
      </saml2:AttributeValue>
  </saml2:Attribute>
  <saml2:Attribute Name="email"
NameFormat="urn:oasis:names:tc:SAML:2.0:attrname-format:unspecified">
      <saml2:AttributeValue
          xmlns:xs="http://www.w3.org/2001/XMLSchema"
         xmlns:xsi="http://www.w3.org/2001/XMLSchema-instance"
xsi:type="xs:string">jdoe@example.com
      </saml2:AttributeValue>
  </saml2:Attribute>
</saml2:AttributeStatement>
```
#### <span id="page-2-0"></span>**Next Steps**

Which type of IdP are you using?

- [Auth0](https://www.cisco.com/c/en/us/td/docs/security/secure-sign-on/sso-third-party-idp/sso-idp-auth0.html)
- [Azure](https://www.cisco.com/c/en/us/td/docs/security/secure-sign-on/sso-third-party-idp/sso-idp-azure.html) AD
- Duo [SSO](https://www.cisco.com/c/en/us/td/docs/security/secure-sign-on/sso-third-party-idp/sso-idp-duo.html)
- [Google](https://www.cisco.com/c/en/us/td/docs/security/secure-sign-on/sso-third-party-idp/sso-idp-google.html)
- [Okta](https://www.cisco.com/c/en/us/td/docs/security/secure-sign-on/sso-third-party-idp/sso-idp-okta.html) SSO
- [PingFederate](https://www.cisco.com/c/en/us/td/docs/security/secure-sign-on/sso-third-party-idp/sso-idp-pingfed.html)

### <span id="page-2-1"></span>**Additional Resources**

Refer to these resources for additional information:

- Cisco [SecureX](https://www.cisco.com/c/en/us/td/docs/security/secure-sign-on/sso-quick-start-guide.html) sign-on quick start guide
- Cisco [SecureX](https://www.cisco.com/c/en/us/products/security/secure-sign-on/index.html) sign-on product page
- Cisco [SecureX](https://trustportal.cisco.com/c/dam/r/ctp/docs/privacydatasheet/security/cisco-secure-sign-on-privacy-data-sheet.pdf) sign-on privacy data sheet

i.